# 7.25 **PC OFF** GRAND **OPEN**

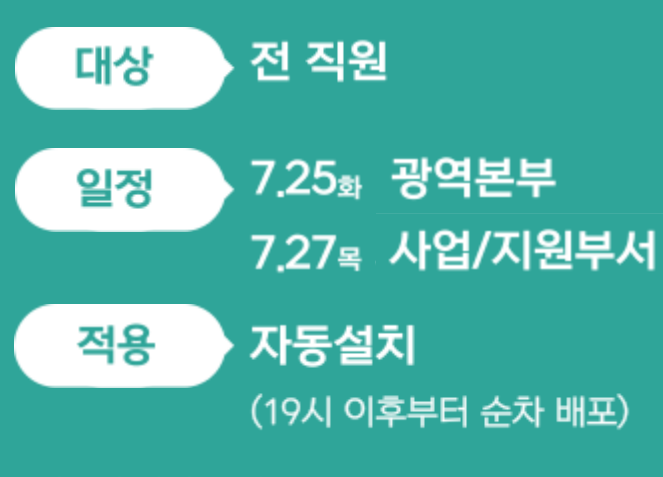

\*시스템 관련 문의 : 1588 - 3391 - 2 - 1

#### $O<sub>1</sub>$ 효율적인 근무문화 조성

업무시간 외 PC사용 차단으로 법정근로시간 내 집중해서 효율적으로 일하는 문화 조성

#### 02 더 편리해진 출퇴근 체크

PC화면을 통해 손쉽게 출퇴근 체크 가능

\*총량자율근무자 및 교대근무자도 체크 가능

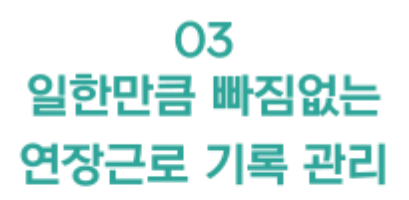

정확한 근로시간을 토대로 일한만큼 보상받을 수 있는 근로시간 기록 관리

# **PC OFF 사용안내 #시스템 관련 문의 : 1588-3391-2-1**

#### **PC OFF 운영 기준**

**PC ON time : '소정근로 시작 ~ 소정근로 종료 후 30분'** (e.g. 10 to 19 근무자 : 10~19:30 PC ON) **- 그 외는 '연장근로'를 신청하거나, '긴급사용'을 통해 PC 사용가능**

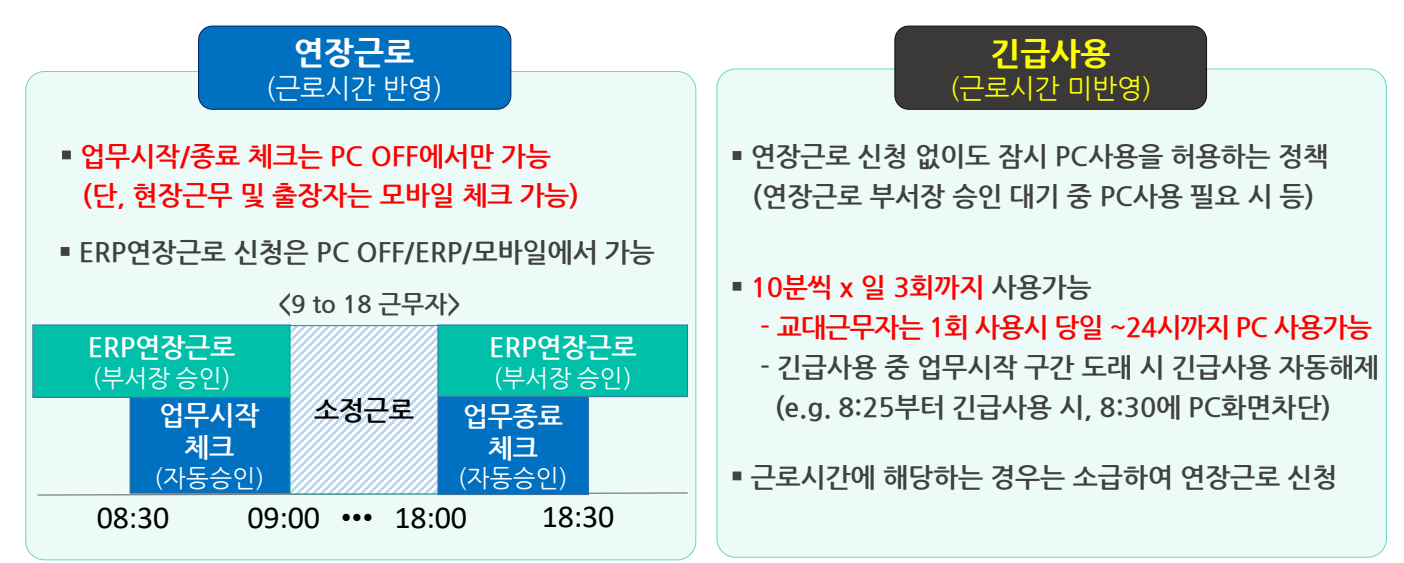

#### **PC OFF 사용 예시** (9 to 18 근무자)

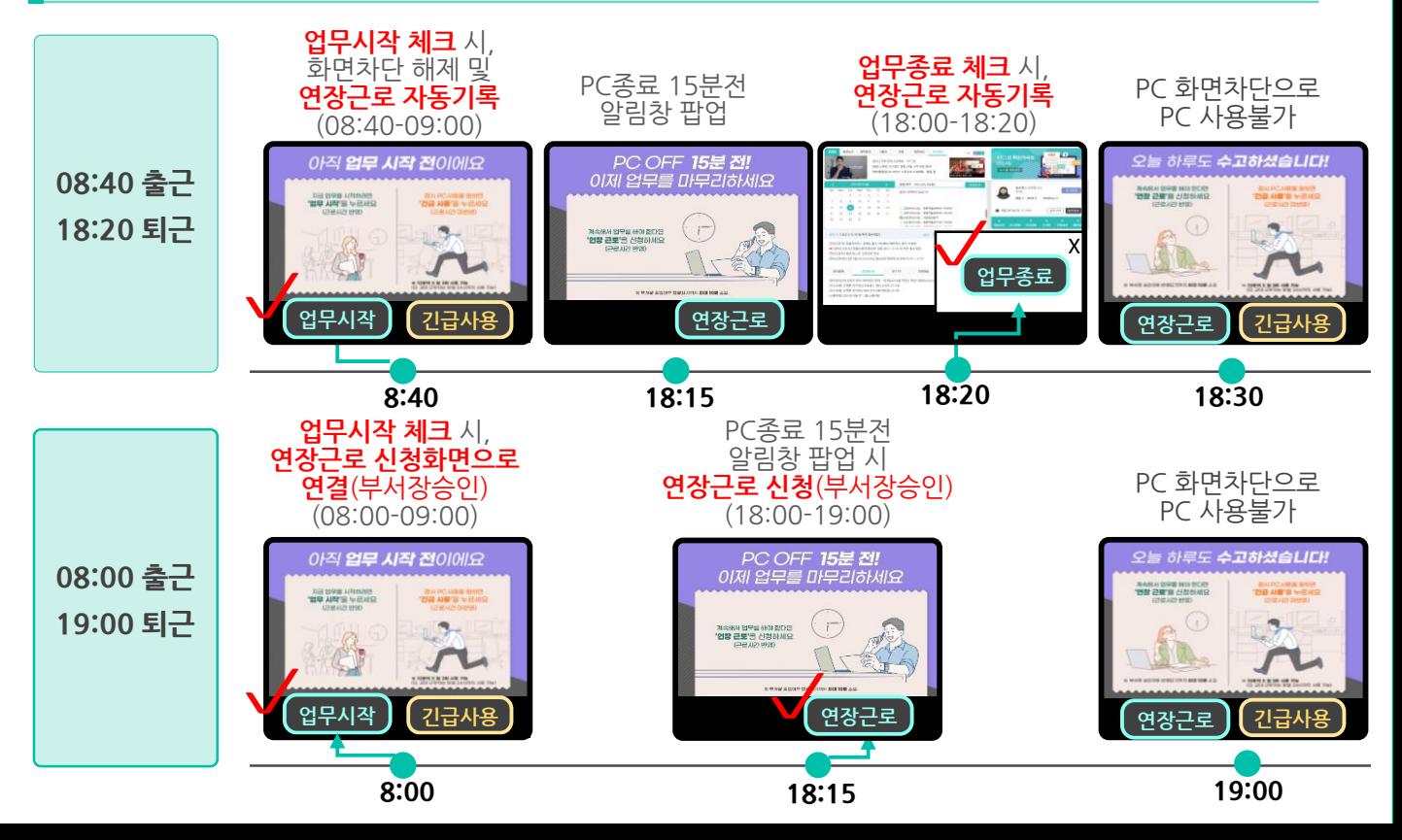

# **PC OFF 도입취지**∙**적용대상**

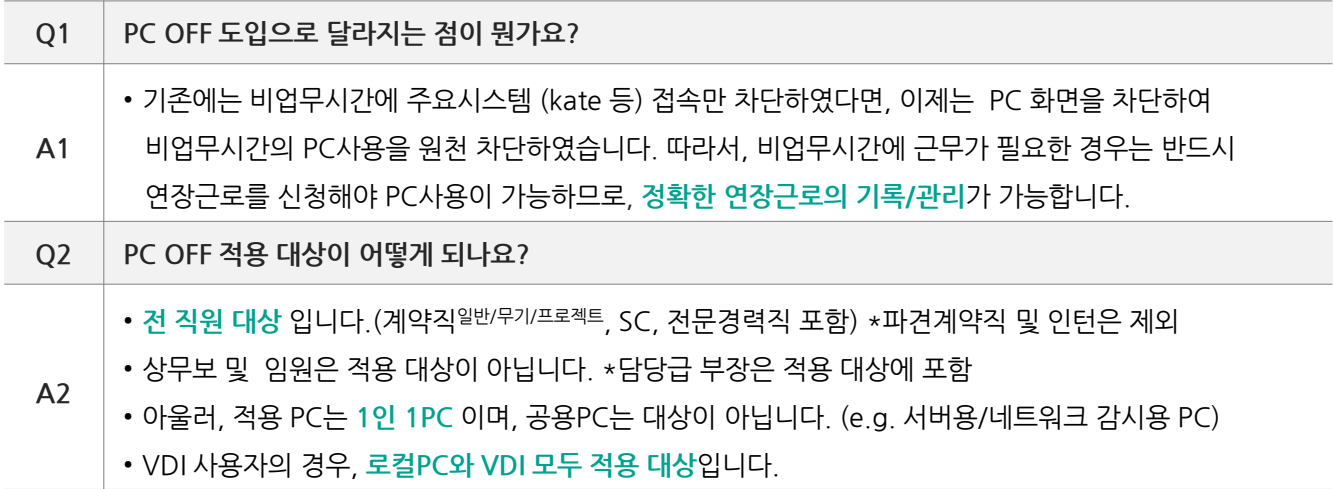

### **PC OFF 설치**

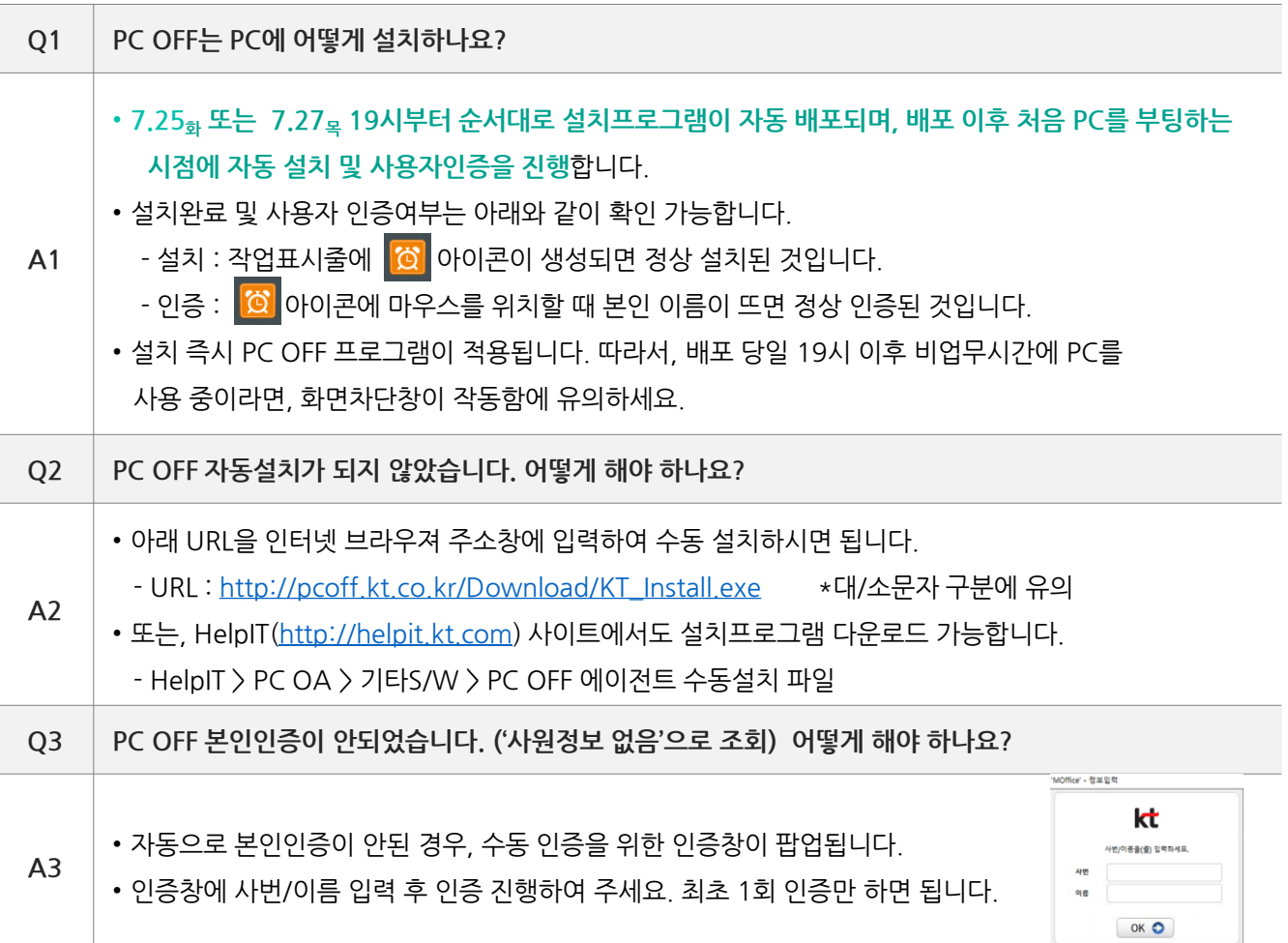

# **FAQ**

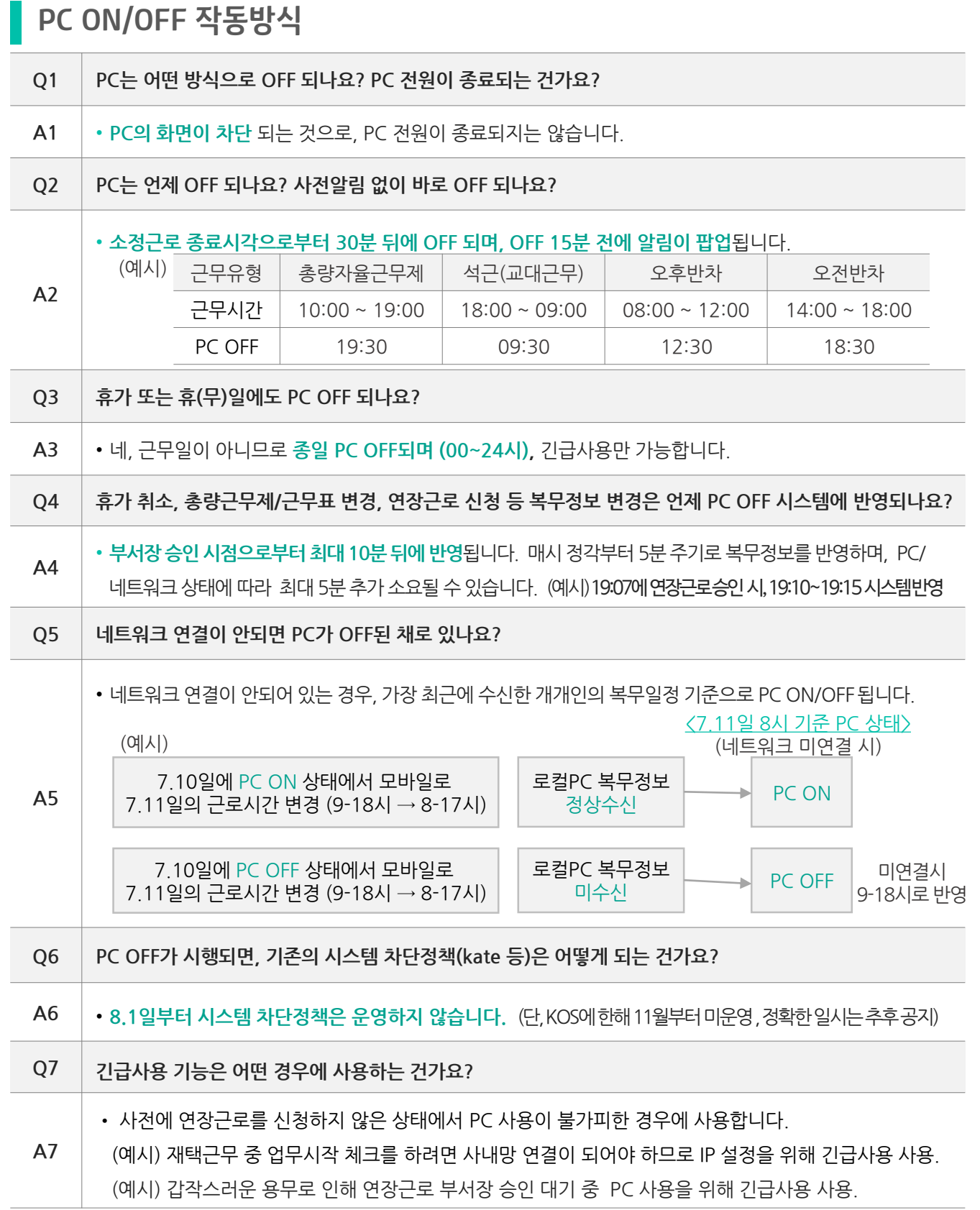

# **FAQ**

# **PC OFF 연장근로 신청**

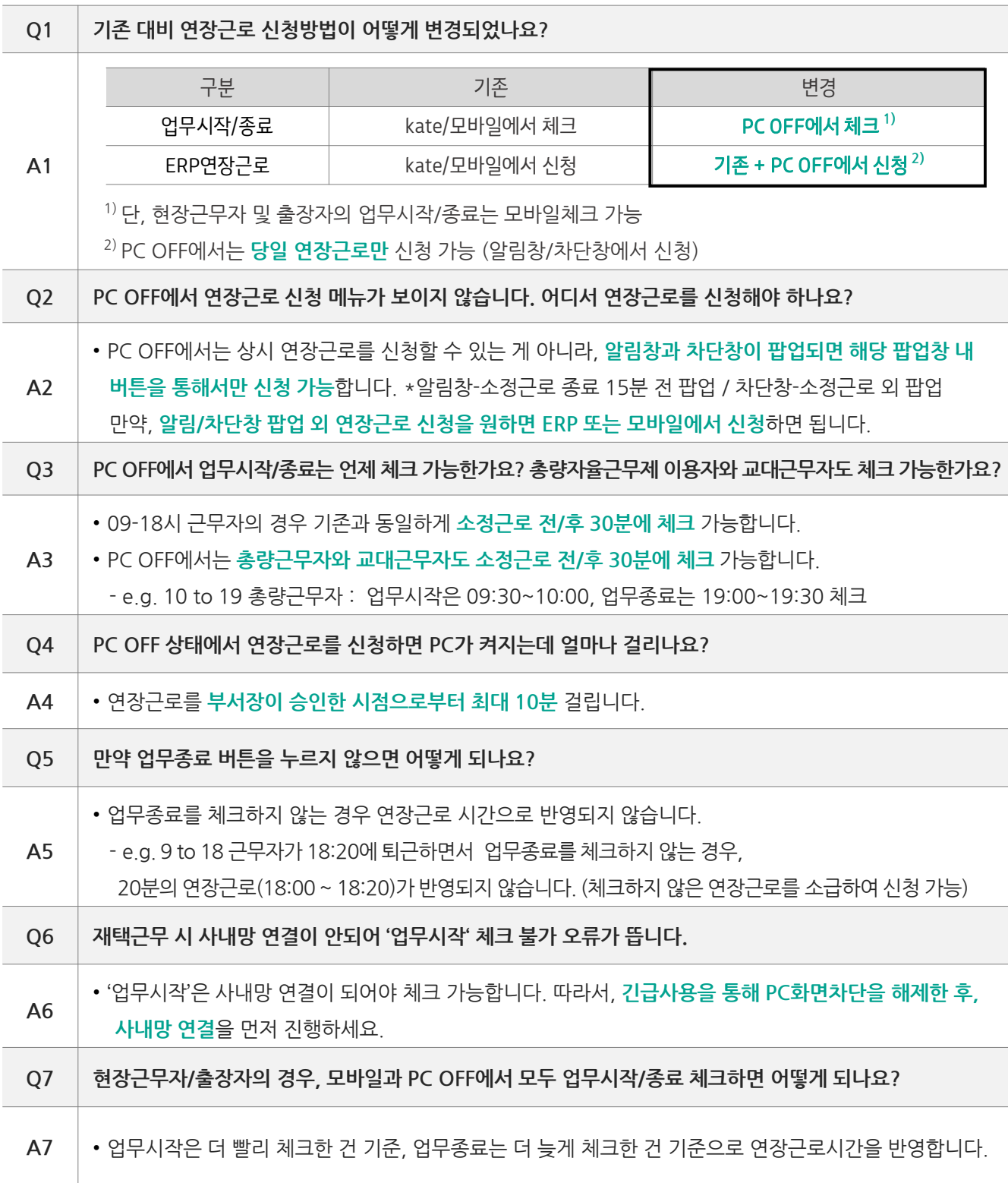

## **VDI 사용자**

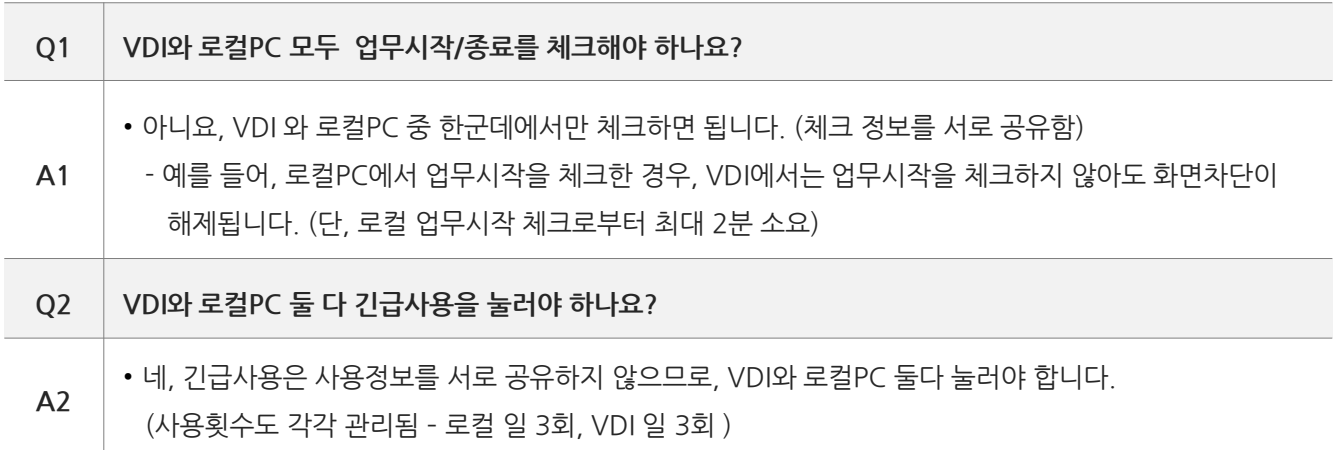

# **■ PC OFF 시스템 문의 : 1588-3391 – 2 – 1 또는 kate 게시판 ('PC OFF')**

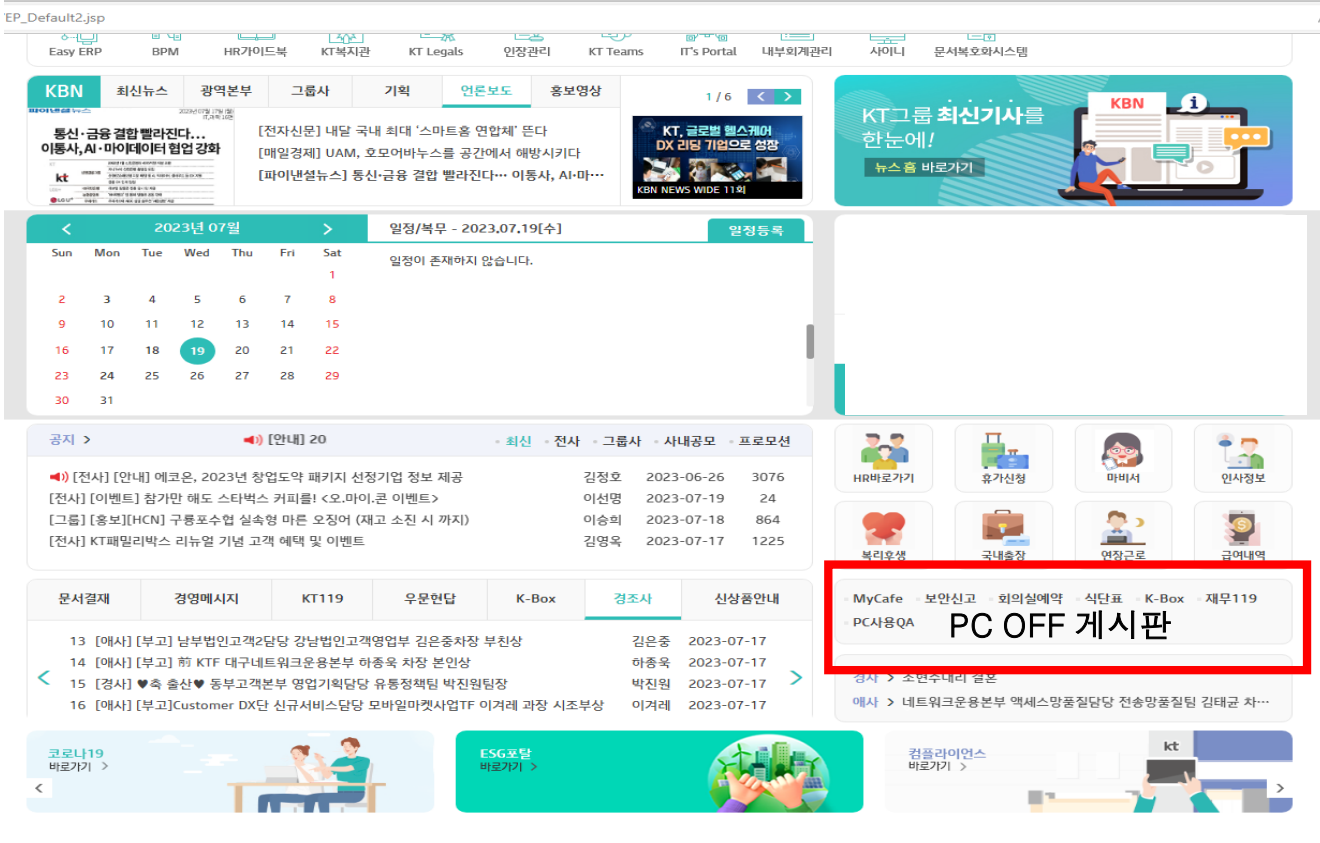

# **[붙임] PC OFF 시스템 복무관리 메뉴 (부서장)**

- PC OFF 시스템 내에서 제공하는 복무관리 기능
	- -경로 : 작업표시줄의 <mark>(6)</mark> 클릭 > '**부서장 바로가기**'
	- 기능: ① 부서원 근무현황, ②PC사용기록, ③ 연장근로 신청현황, ④ 연장근로 누적현황

#### **부서원 근무현황 |** 부서원의 근무일정을 일/월단위로 조회

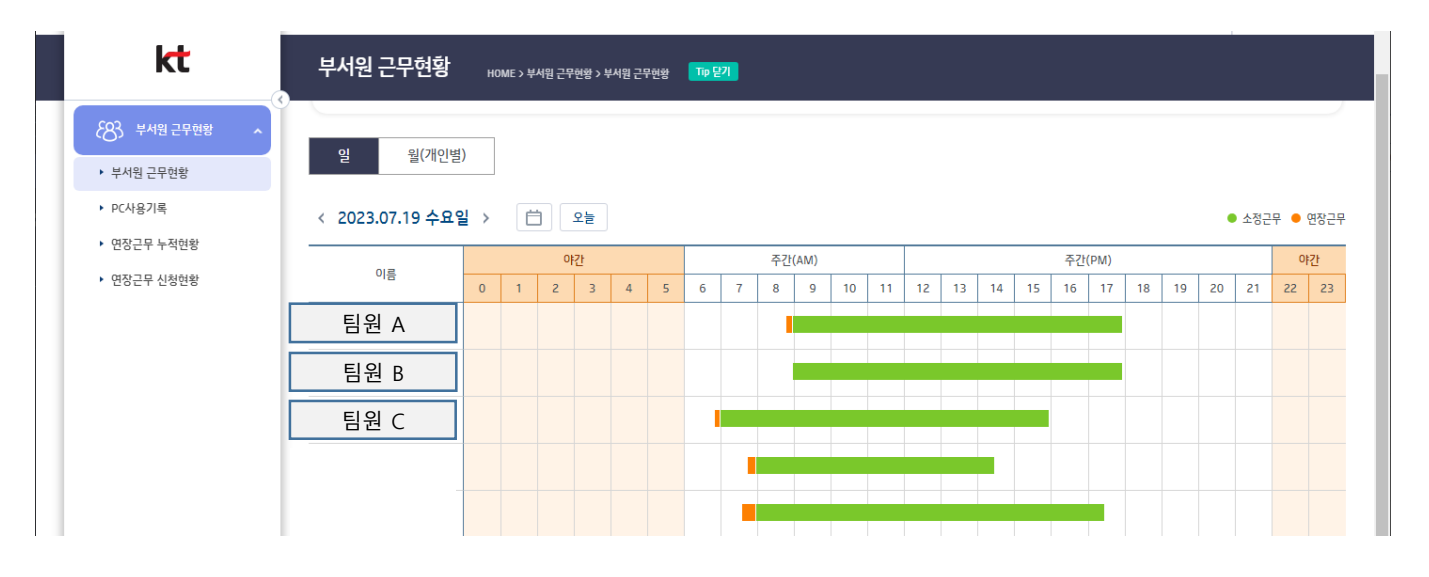

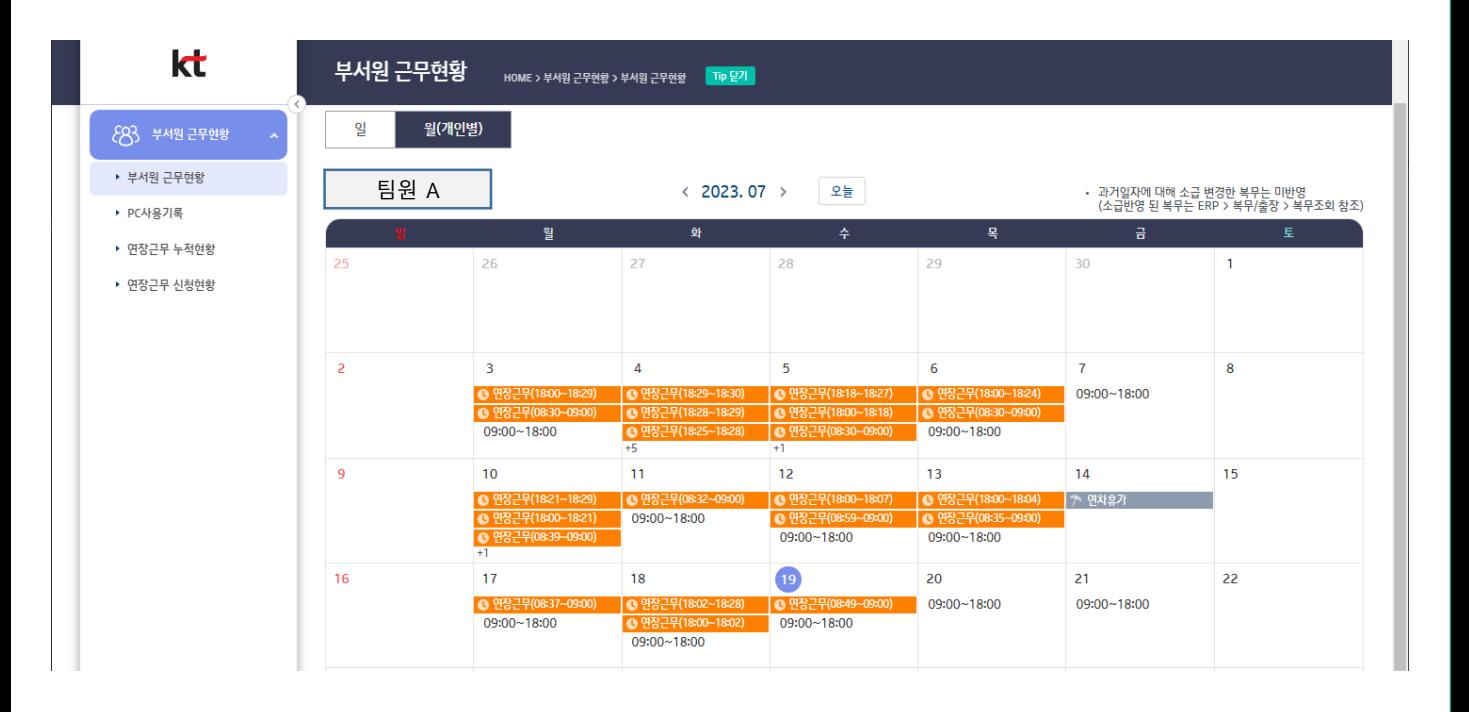

# **[붙임] PC OFF 시스템 복무관리 메뉴 (부서장)**

#### **PC 사용기록** | 부서원의 계획된 근무시간 대비 PC 사용기록 조회

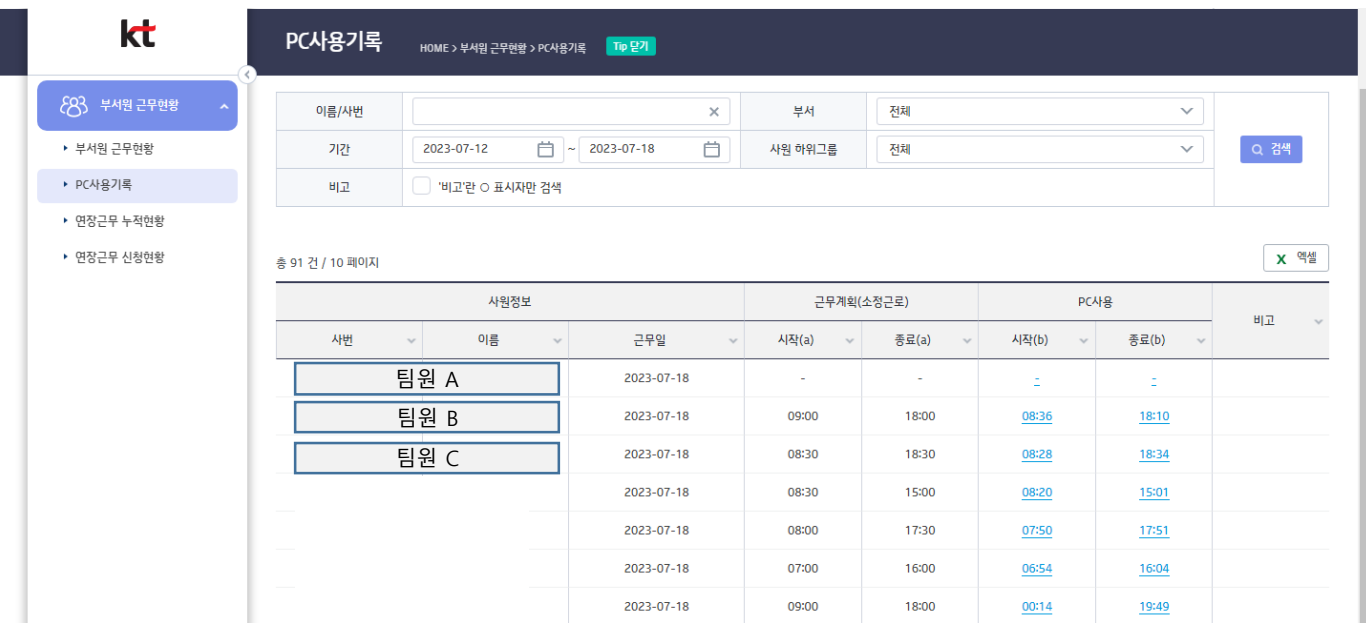

### **연장근무 신청현황 |** 부서원의 연장근무 신청 상세내역 조회

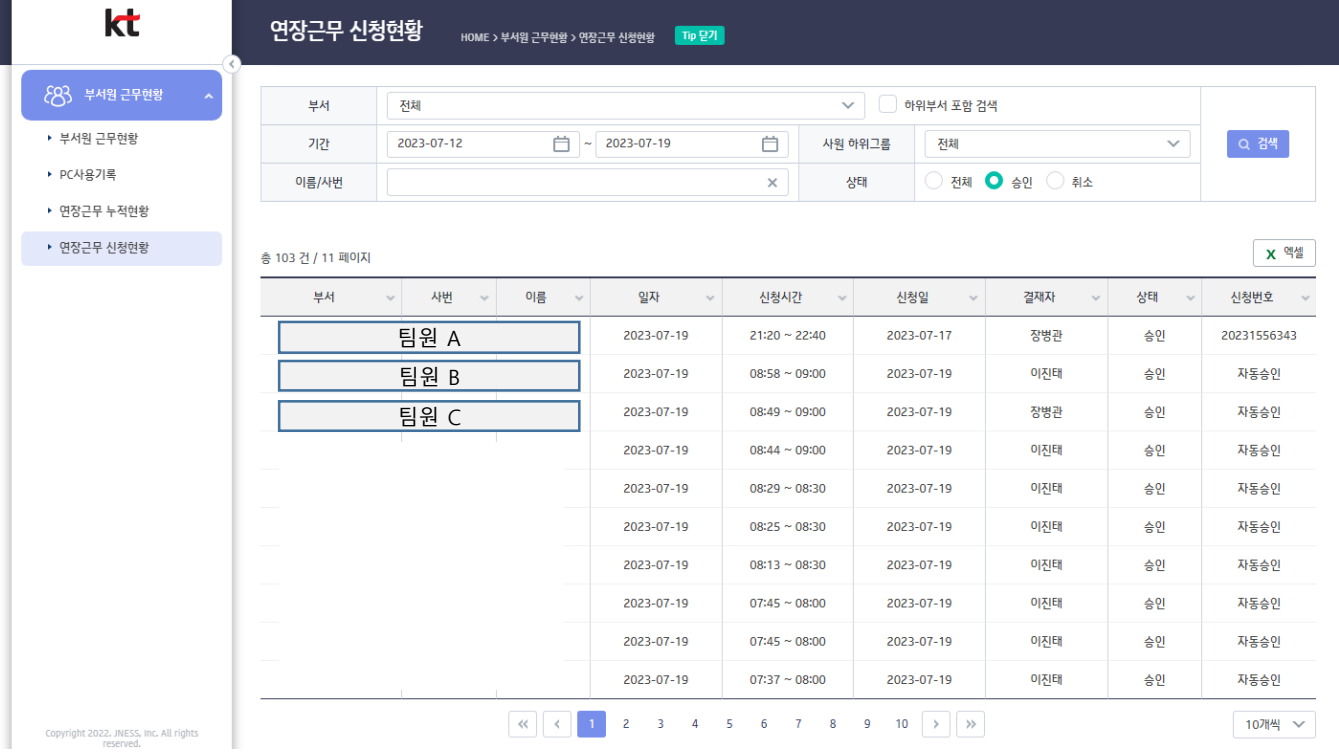

# **[붙임] PC OFF 시스템 복무관리 메뉴 (부서장)**

### **연장근무 누적현황 |** 부서원의 연장근무 누적현황을 일/월단위로 조회

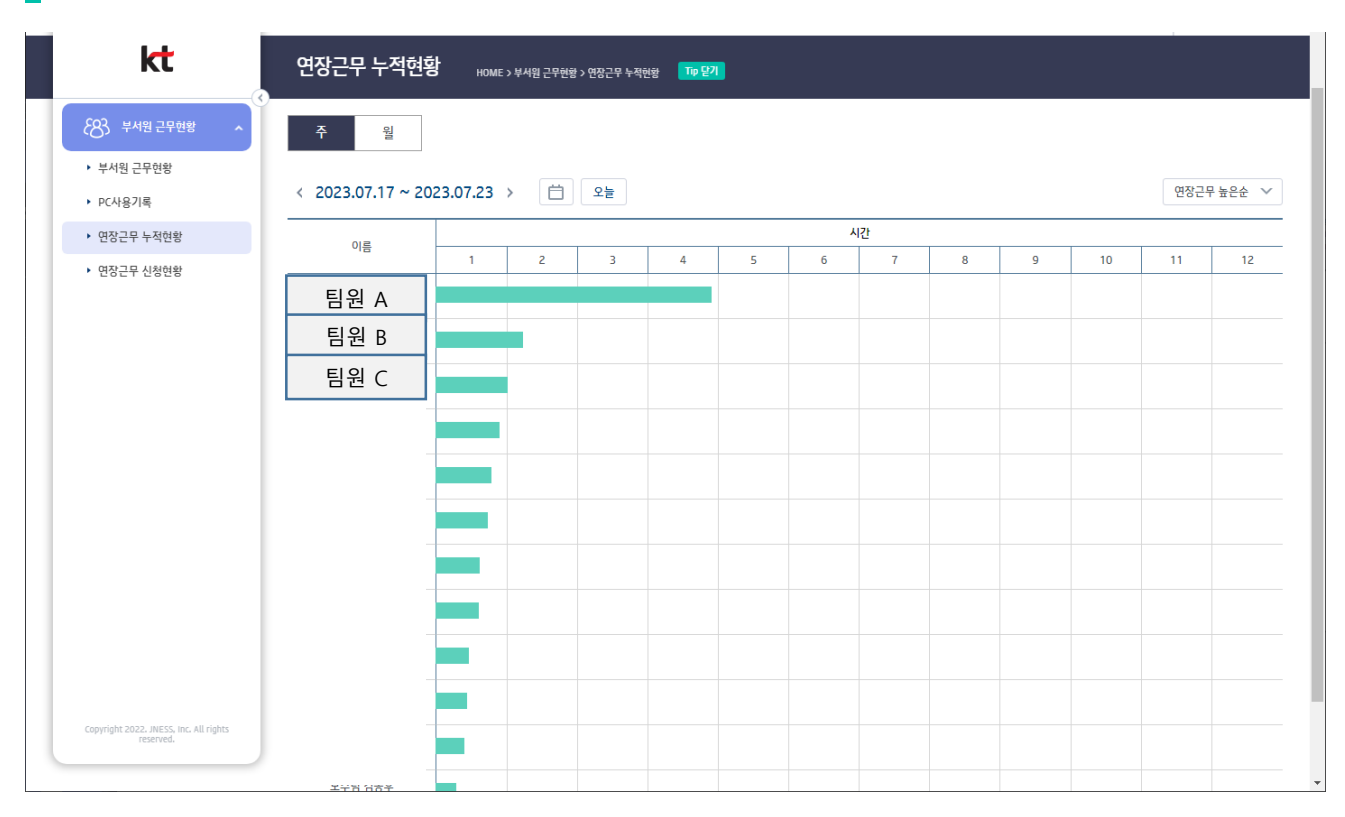

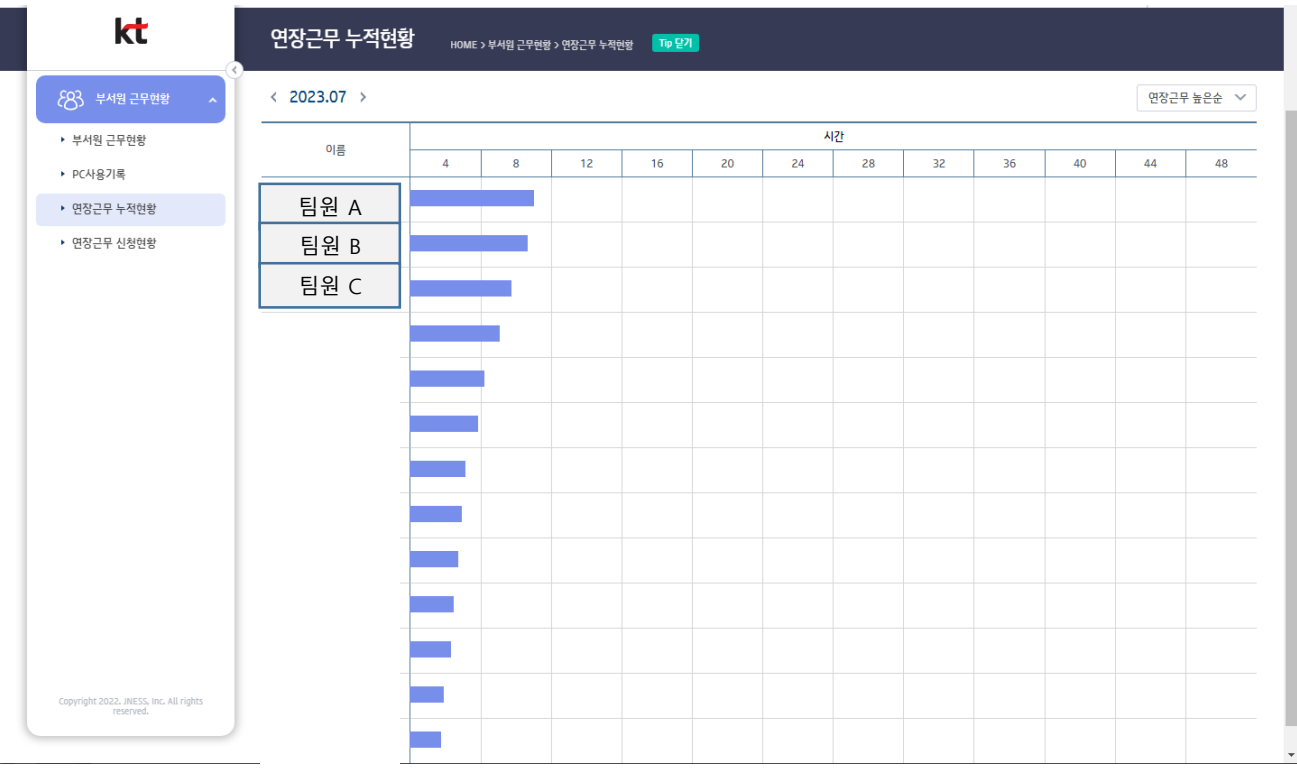

# **[붙임] PC OFF 시스템 복무관리 메뉴 (부서원)**

- PC OFF 시스템 내에서 제공하는 복무관리 기능
	- -경로 : 작업표시줄의 <mark>(6)</mark> 클릭 > '*나의 근무 관리하기'*
	- 기능: ① 나의 근무현황, 2부서원 근무현황, 3연장근로 신청현황, 4PC사용기록

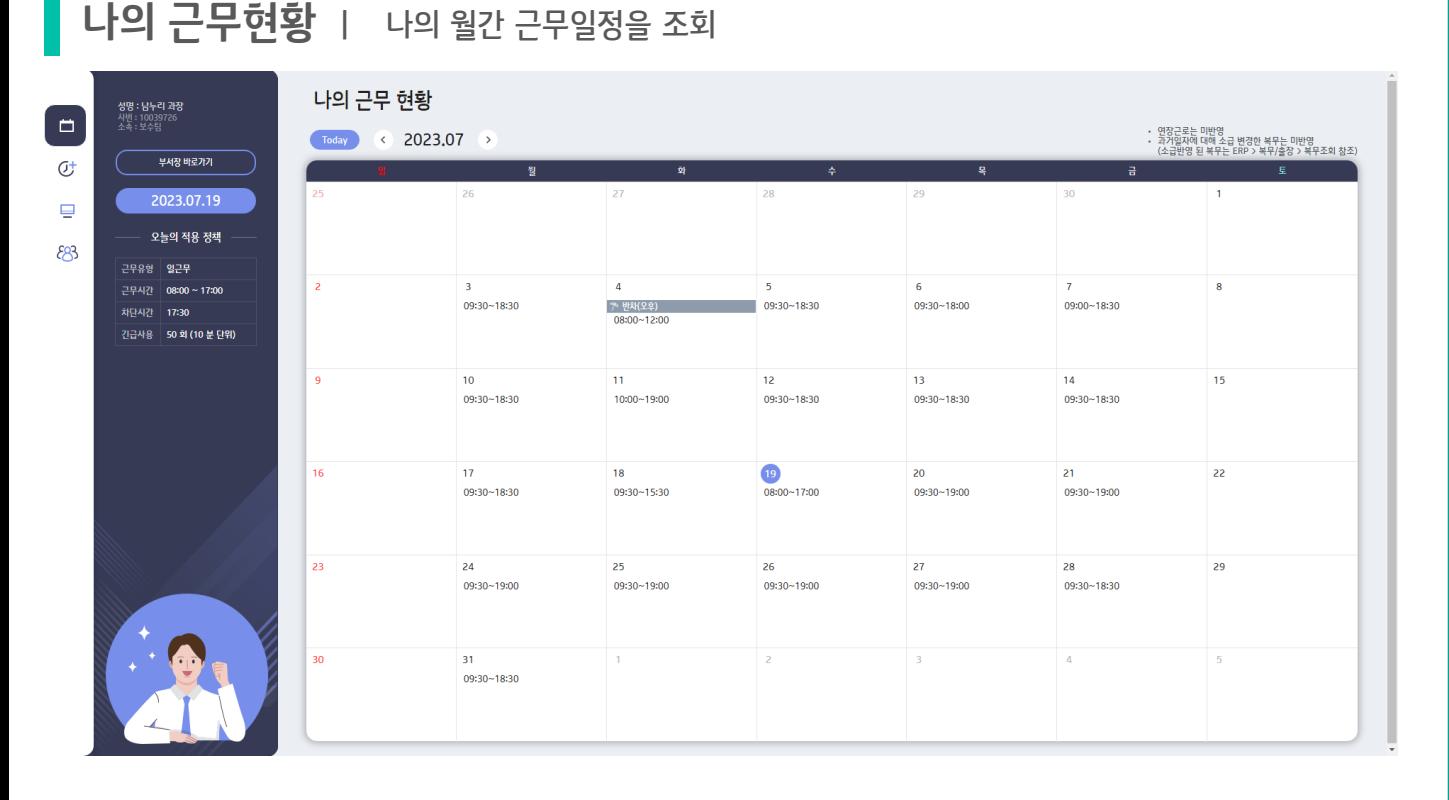

#### **부서원 근무현황 |** 부서원의 일별 근무일정을 조회

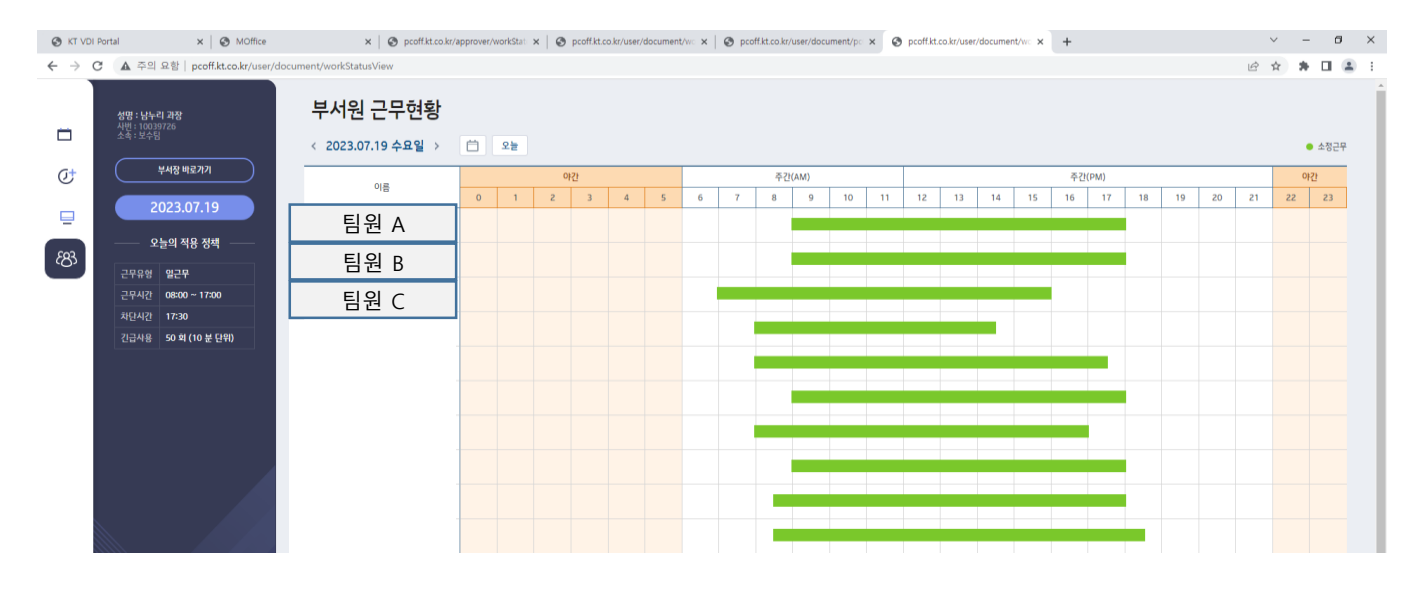

# **[붙임] PC OFF 시스템 복무관리 메뉴 (부서원)**

### **연장근무 신청현황 |** 연장근무 신청 상세내역을 조회

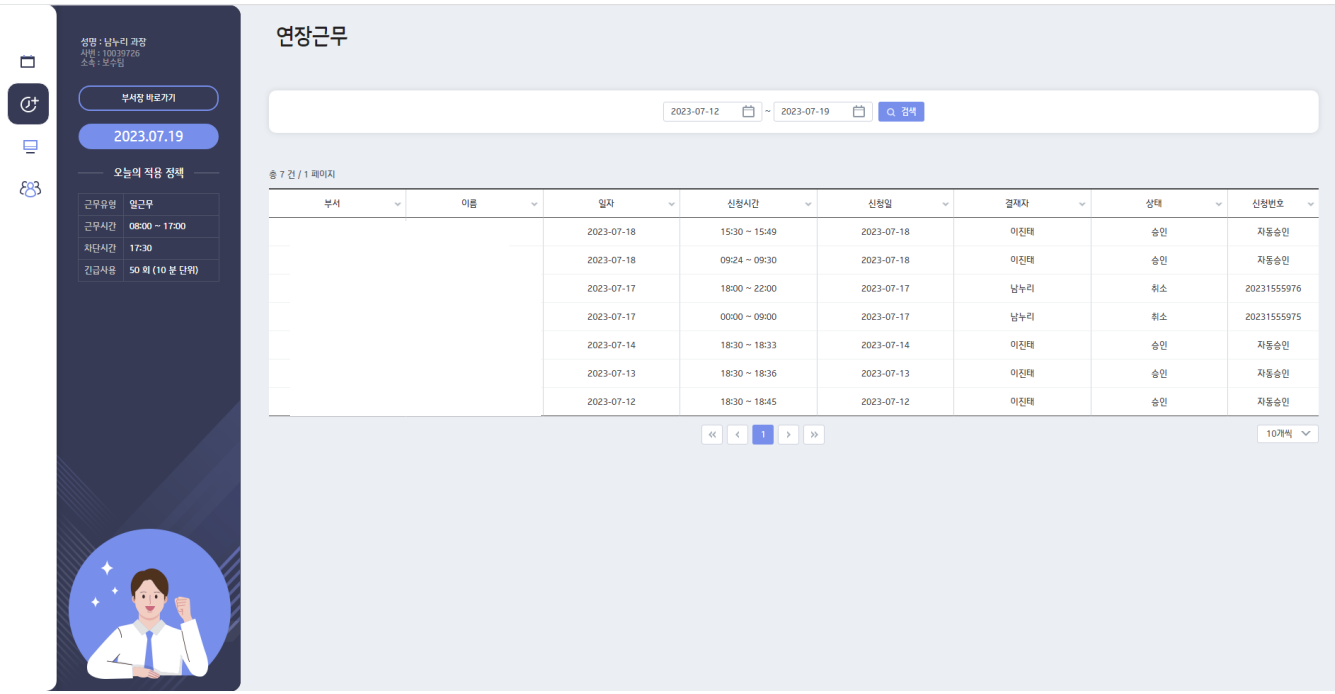

**PC 사용기록 |** 계획된 근무시간 대비 PC 사용기록 조회

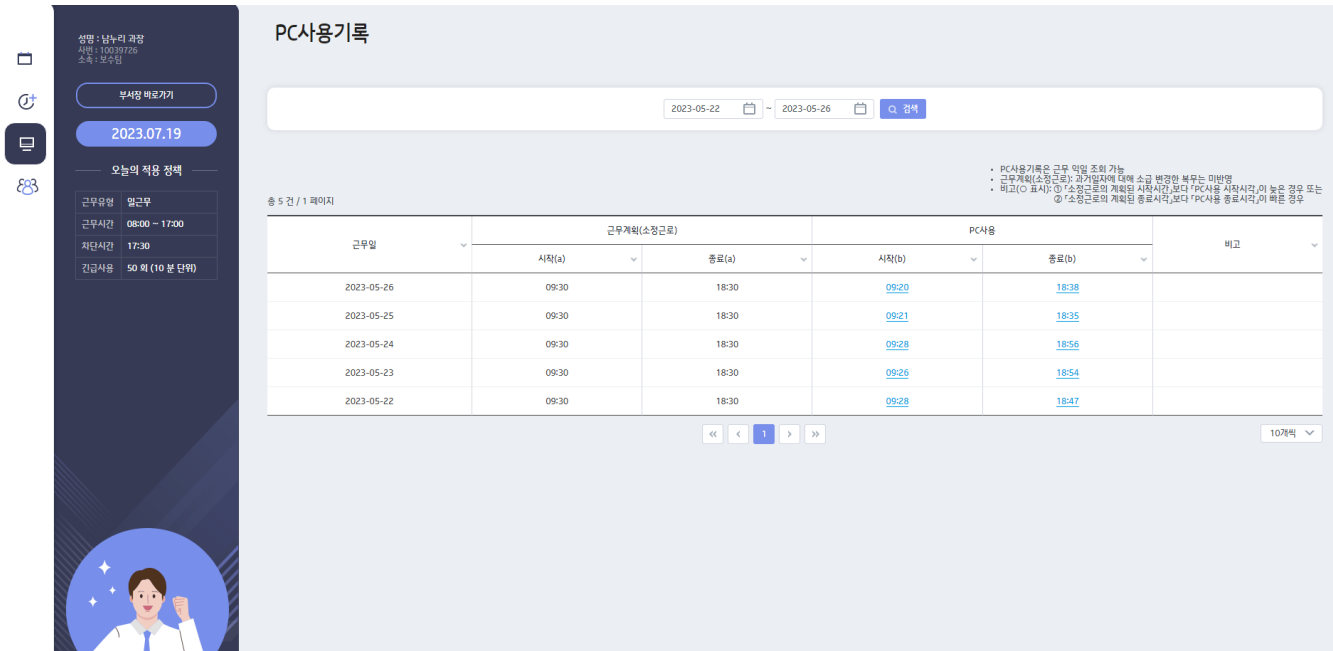